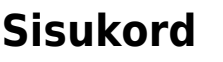

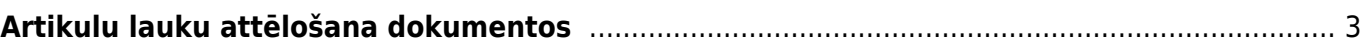

<span id="page-2-0"></span>Lielākajā daļā pārdošanas un iegādes dokumentu (piemēram, dokumentos Sanemtās preces, [piedāvājumos, klientu un pirkuma pasūtījumos, pārdošanas rēķinos, artikulu norakstīšanas](https://wiki.directo.ee/_media/lv/poga_dokumenta_attelojamie_artikula_lauki.png) [dokumentos\) var iestatīt, ka dokumentu rindās tiek attēloti konkrēti artikula kartītes lauki.](https://wiki.directo.ee/_media/lv/poga_dokumenta_attelojamie_artikula_lauki.png)

Lai iestatītu, ka dokumentos tiktu parādīti artikulu kartīšu lauki:

1) Jāatver jebkurš tā veida dokuments, kurā ir jāatspoguļo artikulu kartīšu lauki.

Piemēram, ja lauki jāpievieno dokumentiem Saņemtās preces, tad jāatver dokuments Saņemtās preces.

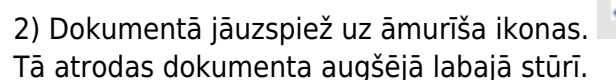

3) Tad tiks atvērts iestatījumu logs. Tajā jānospiež poga Dokumentā attēlojamie artikula lauki.

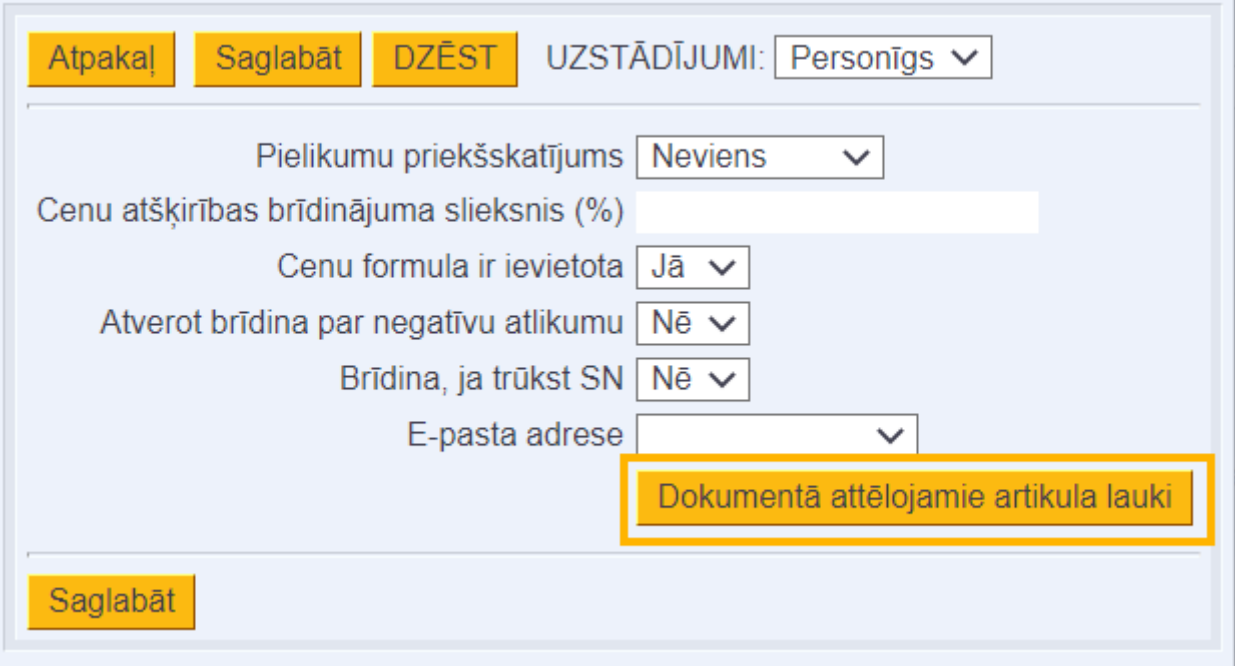

4) Tad tiks atvērts logs, kura sadaļā **Aktīvās kolonnas** jānorāda tie artikula kartītes lauki, kuriem jābūt redzamiem dokumentā.

Nepieciešamos laukus var izvēlēties no labajā pusē esošās sadaļas **Neizmantotās kolonnas**.

Piemērā dokumentam tiek pievienota kolonna, kurā varēs redzēt katra artikula klasi.

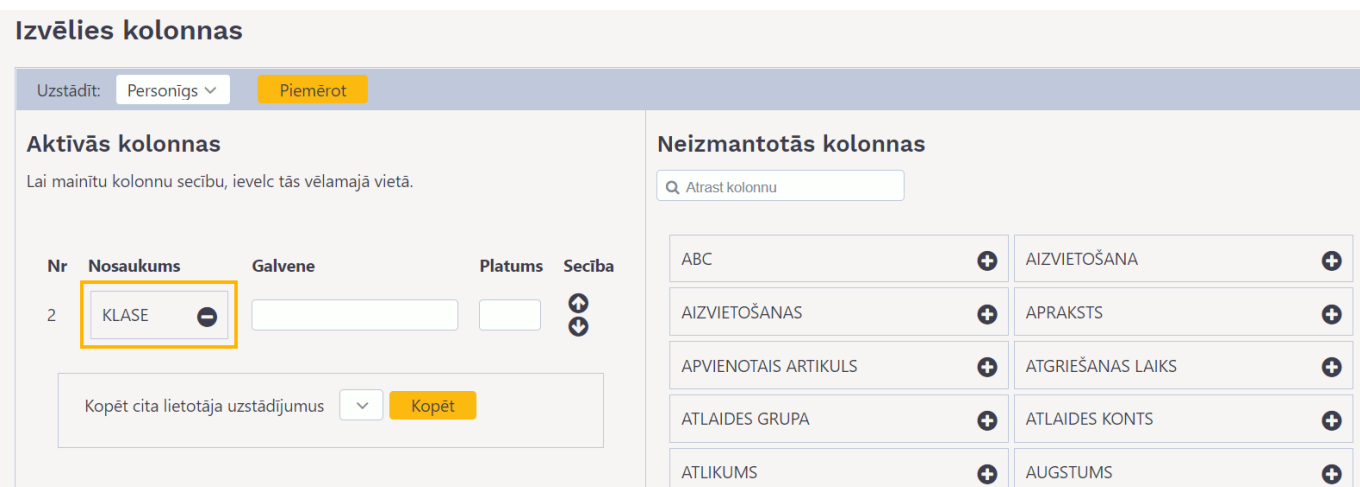

5) Pēc tam jānospiež poga Piemērot.

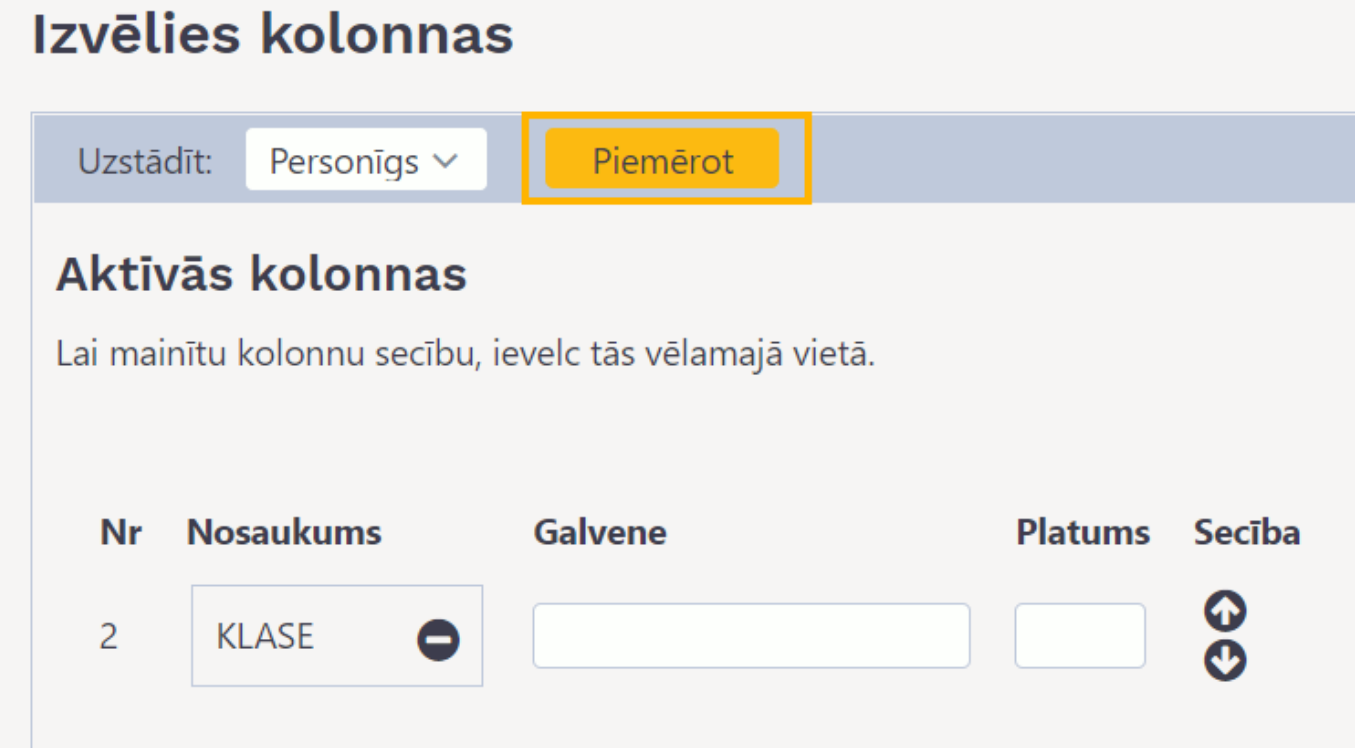

Tad konkrētā veida dokumentu rindās būs kolonnas ar Jūsu izvēlētajiem artikula kartītes laukiem.

Šajā piemērā dokumentam tika pievienota artikulu klašu kolonna.

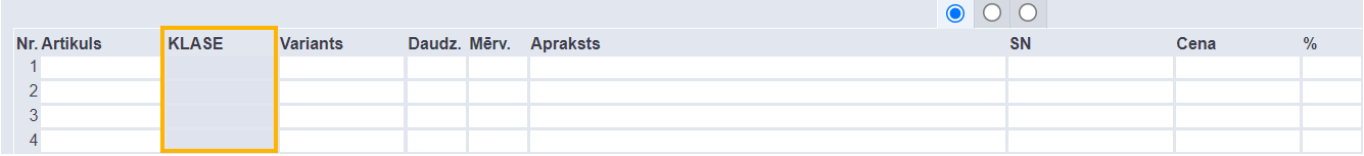

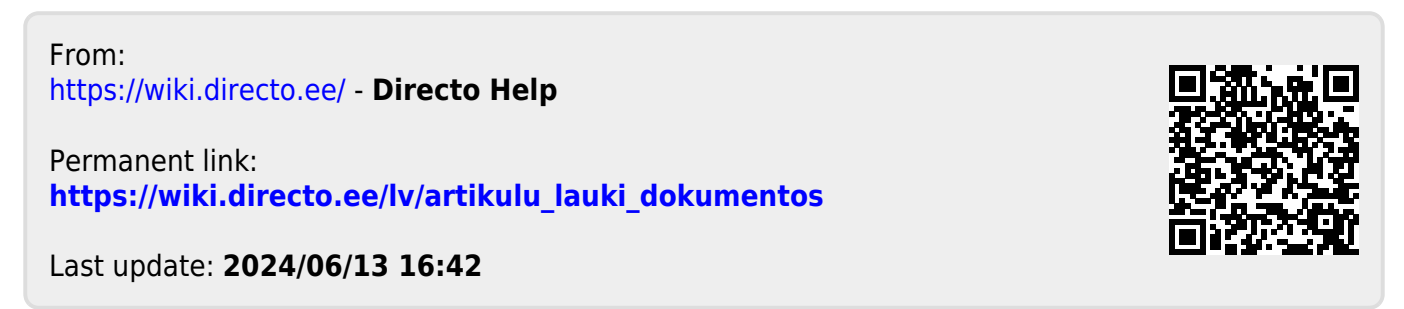